wiibuilder 高级切片参数介绍

界面中包含多个标签页(TabPage),这些标签页分布在上下两个面板(Panel)中,每个标签 页中含有多个具体的参数,这些标签分别控制着打印模型时的各项条件,分别是速度、填充、 支撑、底板、回抽、材料、空走、机器、线宽、双喷头、翘边预防、接缝以及其他。

切片软件的输入模型是由一些三角面片构成的[如图](#page-0-0) 1,切片完成后形成了一层层的喷头行 走轨迹[如图](#page-0-1) 2。打印模型时,喷头按照这些轨迹或一边挤出料丝一边移动或空走(直接移动不 挤出料丝),一层层将模型打印出来。切片完成后的模型由内外壳、填充(模型内部的填充部 分)构成,还有可能含有一些辅助结构以协助模型的打印成功(如支撑、衬垫(raft)、边缘 (brim)、线条(skirt)等,这些辅助结构在模型打印完成后需要去除)。

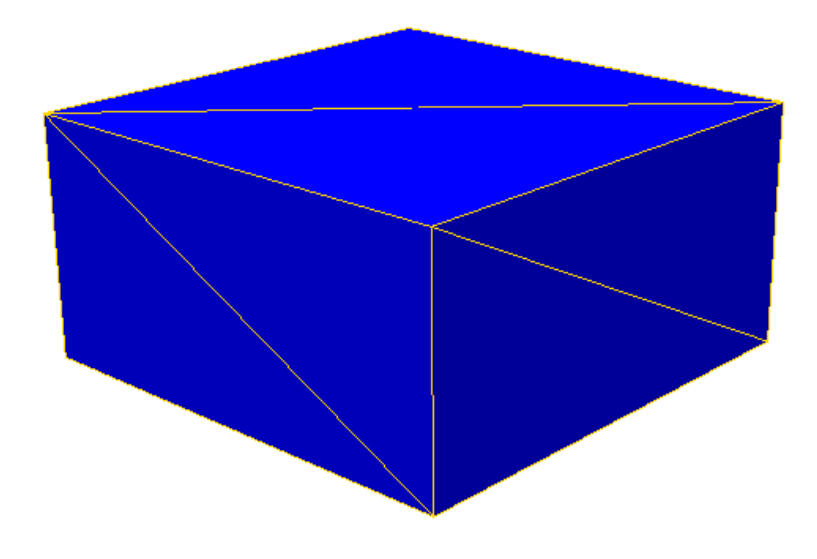

图 1,输入的三维模型

<span id="page-0-0"></span>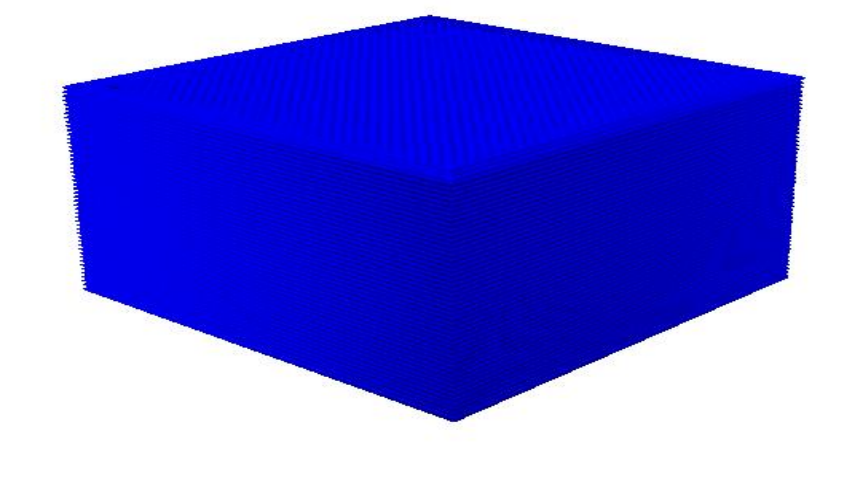

<span id="page-0-1"></span>图 2,切片完成后的 gcode 数据三维预览

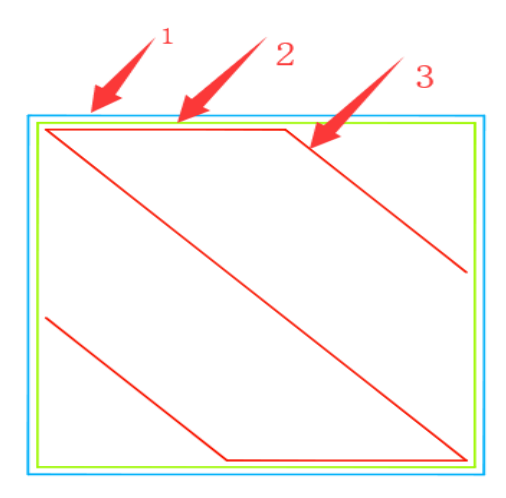

图 3,单一层 gcode 预览,1 为外壳,2 为内壳,3 为填充

2.1 速度:

速度参数控制着打印模型时各电机的速度,影响着打印模型的质量与时间。

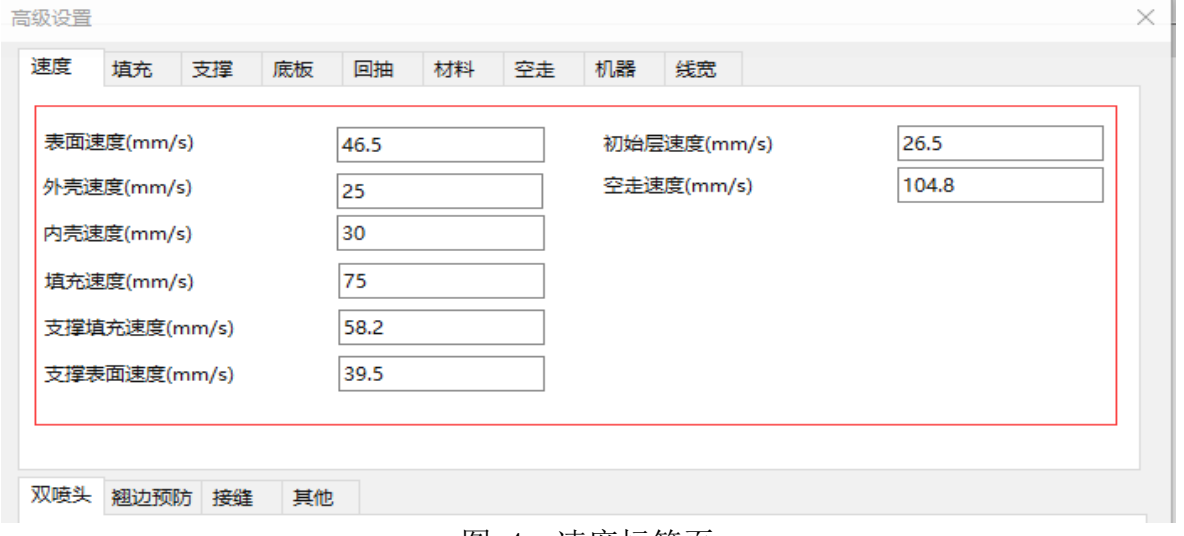

图 4,速度标签页

(1)表面速度(单位 mm/s):表面即模型的上下表面[如图](#page-1-0) 5[、图](#page-2-0) 6,这些表面的厚度 由表面层厚度决定,表面速度为这些上下表面的打印速度(喷头一边挤出料丝一边移 动时的移动速度)。速度越慢,模型打印质量越好。建议速度范围为:10-70mm/s

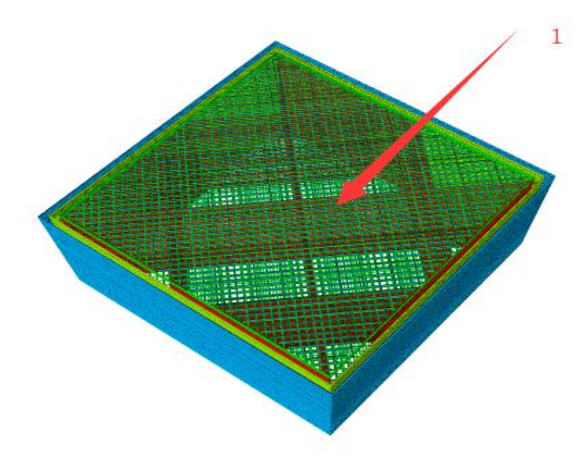

## <span id="page-1-0"></span>图 5,上表面,模型朝上的表面

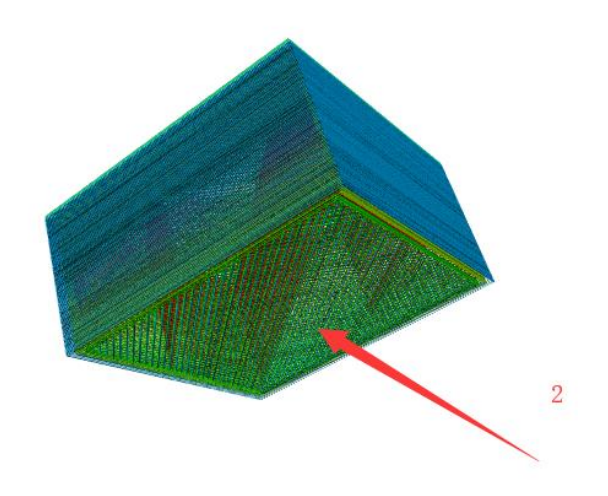

图 6,下表面,模型朝打印平台的表面

<span id="page-2-0"></span>(2)外壳速度(单位 mm/s): 即模型外壳(眼睛可以看到的模型侧面, 也叫外壁)的打印 速度[\(图](#page-2-1) 7 中 1 号轨迹的打印速度)。速度越慢,模型打印效果越好。建议速度为:10-40mm/s

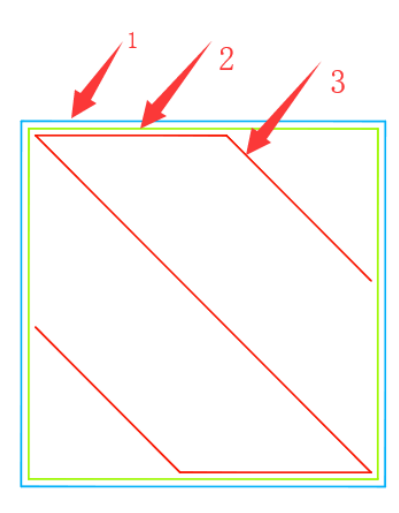

图 7

<span id="page-2-1"></span>(3)内壳速度(单位 mm/s):即模型内壳(也叫内壁,是模型的内部构造,打印完成后眼 睛不可见)的打印速度[\(图](#page-2-1) 7 中 2 号轨迹的打印速度)。速度越慢,模型打印效果越好。建议 速度为:10-45mm/s

(4)填充速度(单位 mm/s):即打印模型内部填充的速度[\(图](#page-2-1) 7 中 3 号轨迹的打印速度); 10-80mm/s

(5)支撑填充速度(单位 mm/s):支撑是用于支撑模型悬空部分不因为重力原因在模型打 印时掉下来的辅助结构。其结构也类似于模型,但打印完成后需去除。建议速度为:10-80mm/s。 为方便说[明图](#page-3-0) 8 使用了手动支撑作为演示:

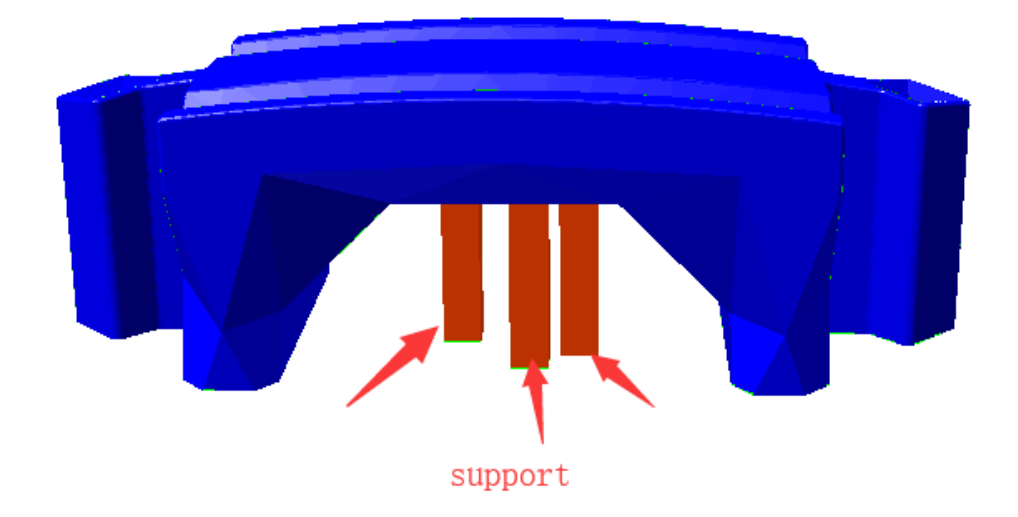

图 8,未切片时的手动支撑示意图

<span id="page-3-0"></span>支撑填充速度即打印支撑时其内部的填充轨迹的打印速度,Wiibuilder1.6.0.1 中默认去 除了支撑外壳,故支撑填充就是支撑主体结构,其速度即支撑主体的打印速度[如图](#page-3-1) 9。

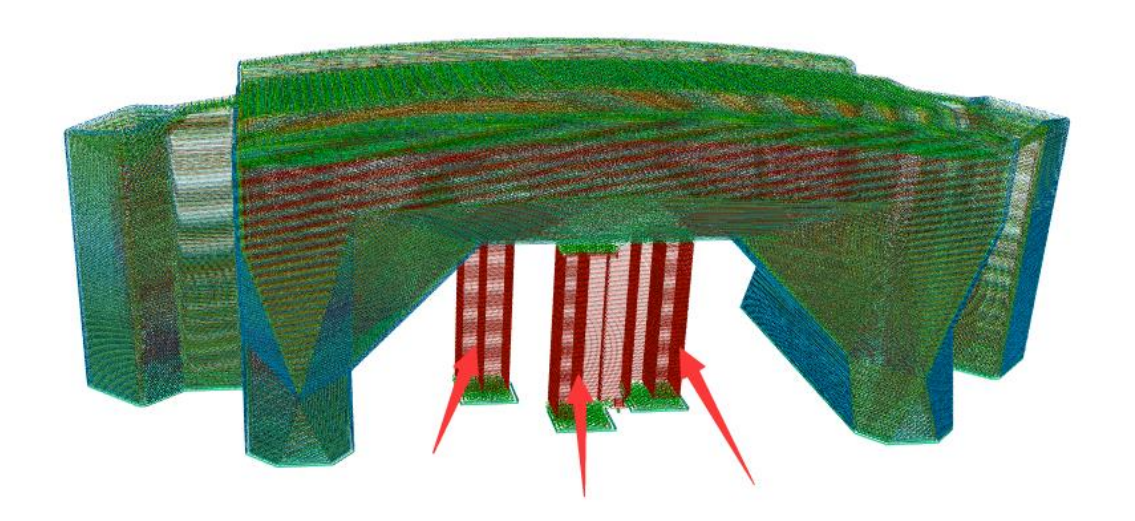

图 9,箭头所指即支撑填充

<span id="page-3-1"></span>(6)支撑表面速度(单位 mm/s):即模型支撑上、下表面的打印速度,[如图](#page-4-0) 10;建议支撑表 面速度为:10-60mm/s

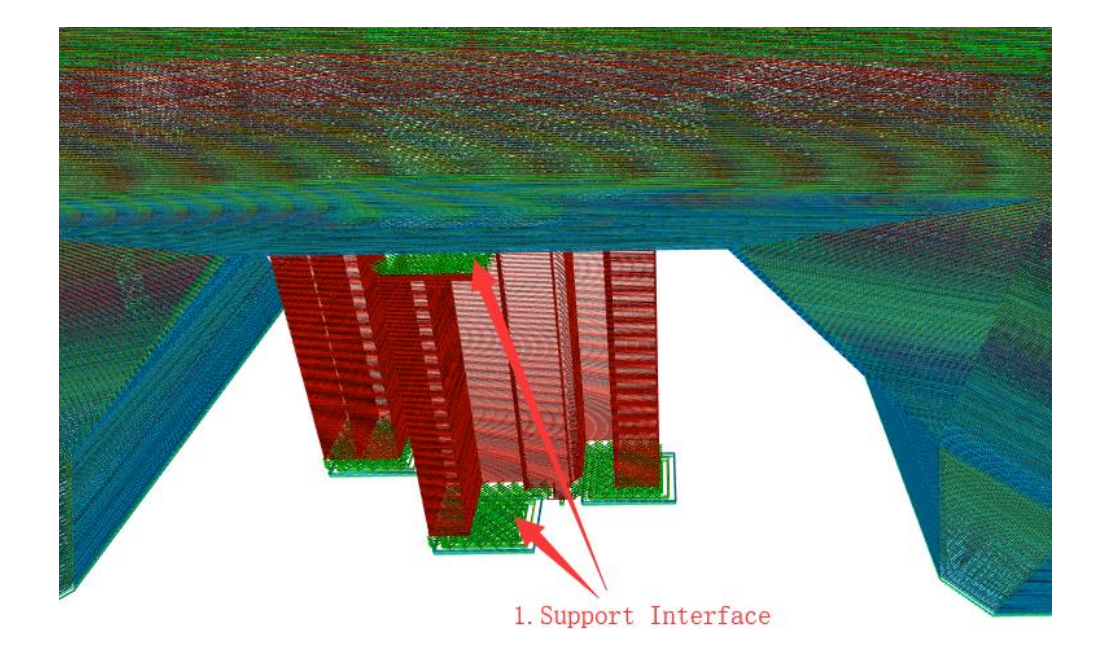

图 10,图中箭头所指从上到下分别为支撑上表面和下表面

<span id="page-4-0"></span>(7)初始层速度(单位 mm/s):即模型第一层的打印速度,[如图](#page-4-1) 11[、图](#page-4-2) 12[、图](#page-5-0) 13[、图](#page-5-1) 14 中的序号 1 的部分即为模型的第一层,初始层速度即为这些部分的打印速度。建议速度为:  $10-35$ mm/s

<span id="page-4-1"></span>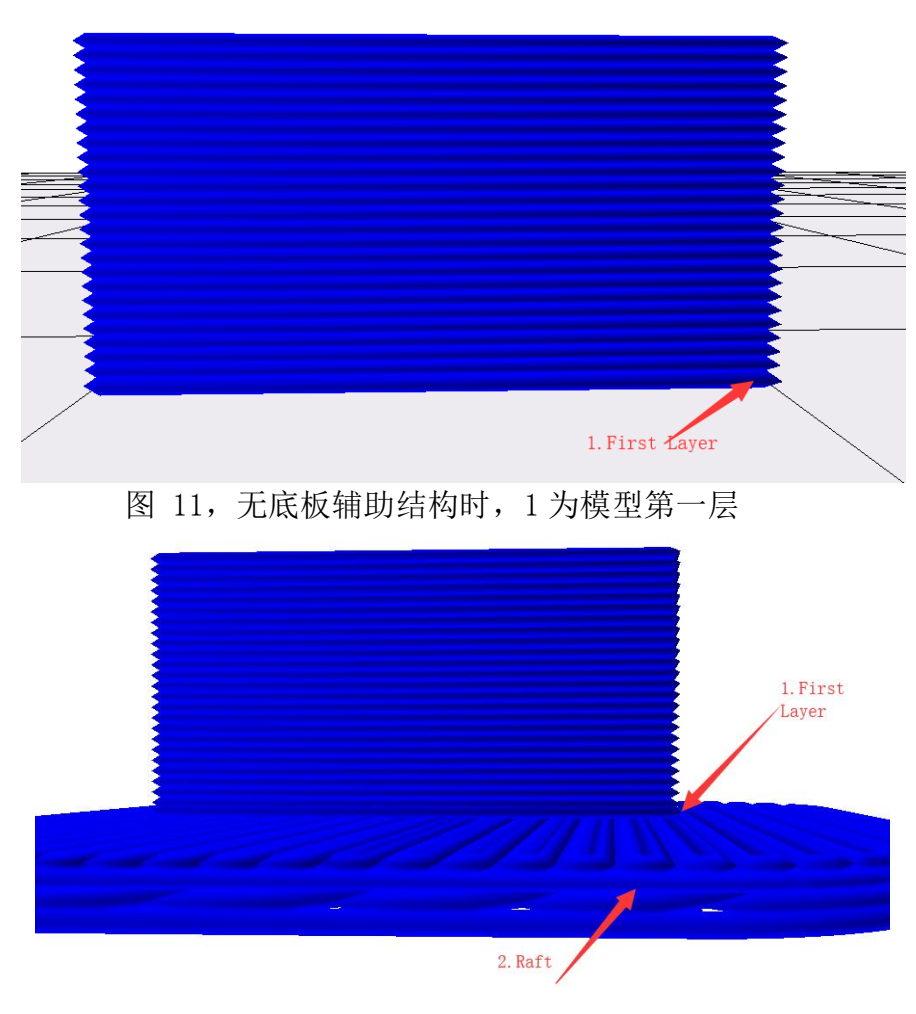

<span id="page-4-2"></span>图 12,加衬垫时,1 为模型第一层

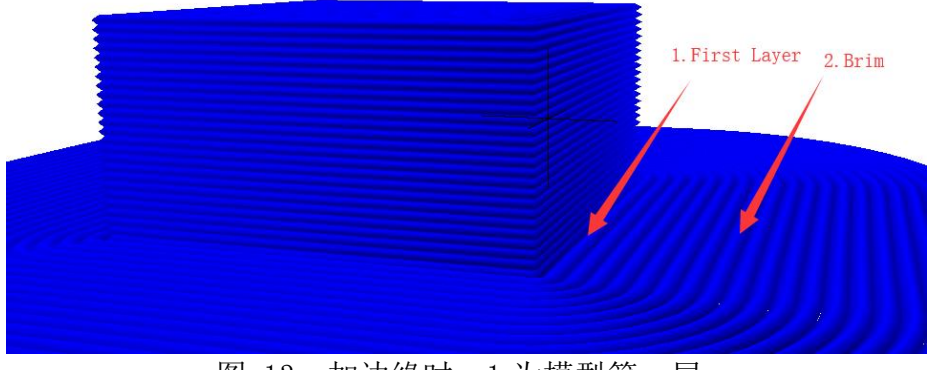

图 13,加边缘时,1 为模型第一层

<span id="page-5-0"></span>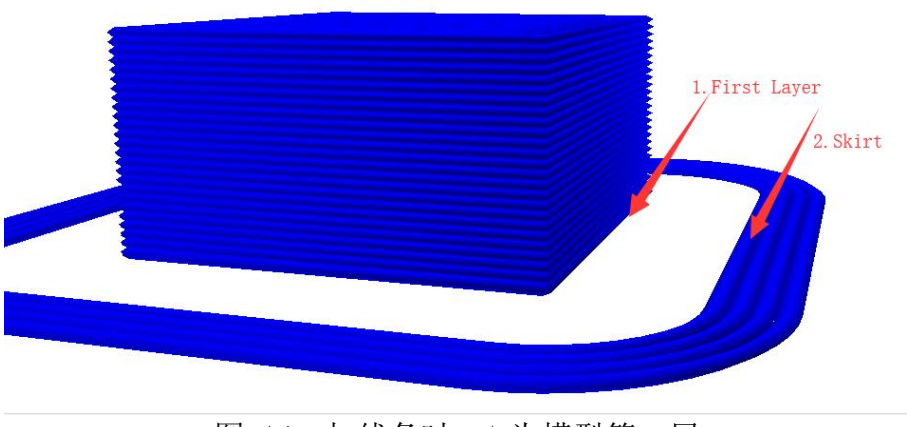

图 14,加线条时,1 为模型第一层

<span id="page-5-1"></span>(8) 空走速度(单位 mm/s):即喷头不挤出料丝时的移动速度,[如图](#page-5-2) 15 中的箭头所 指部分路径;

建议支撑表面速度范围为:10-150mm/s

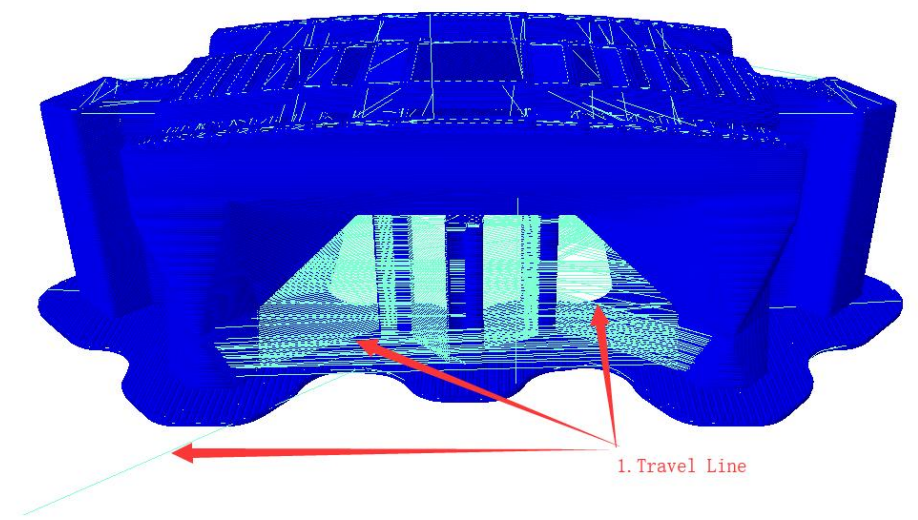

图 15,空走轨迹示意图

<span id="page-5-2"></span>以上速度会根据基本界面的综合速度自动计算,因此一般无需设置;若要特别指定某些部 位的速度时,可以根据需求单独设置。(原则:速度越慢,打印越精细,模型效果越好)

2.2、"填充"标签页:

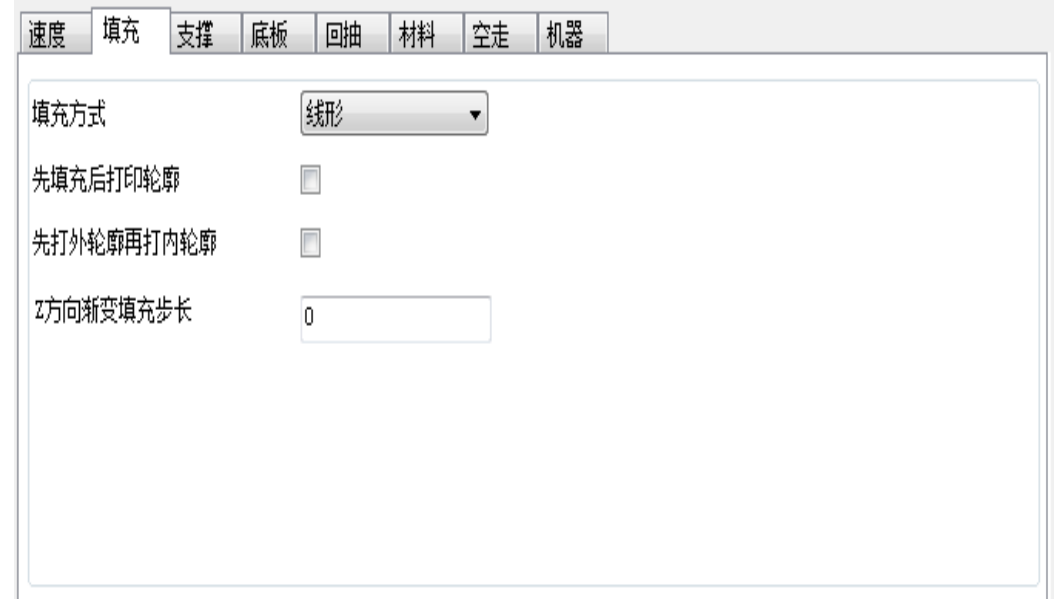

## 图 16

(1)填充方式:即模型内部填充结构的走线形状。

线形填充,填充走线为一条条平行的线段,线段的方向会根据层高的变化而变化,两层之 间的填充走线夹角为 90°, 如第一层是 0°, 第二层则为 90°, 第三层为 0°…

S 形填充即线形填充的改进版, [如图](#page-7-0) 19 中 3 号轨迹, 其行走轨迹类似于 S, 也可称作锯 齿形,会将相邻填充线的末端连接起来,使填充结构与模型侧面粘接更紧密。

线形、S 形填充打印速度较快。

S 形填充、十字架填充可减少打印填充时的空走频率, 减少回抽(回抽为挤出器把料丝往 外抽)以提高打印时料丝挤出量的准确度。

网格填充和三角形填充的走线角度不会随层变化而变化,适用于打印速度较快或结构强度 需求高的打印,三角形填充因为三角形是较稳定的几何结构是这些填充方式在小于 70%填充率 时结构强度最高的填充方式。

八面体填充中模型的内部填充结构会形成八面体的晶体形状,结构强度较高。

同轴填充的填充形状与模型的外壳同一个中心,填充形状可看成模型外壳的缩小,此填充 适用于韧性需求较高的模型,如打印 TPU 等柔性材料的模型。当填充率大于 70%时建议选择线 形或同轴。

点击"填充方式"下拉菜单,可以选择填充方式,包括线形、网格、三角形、S 形、同轴、 十字架和八面体,如下图:

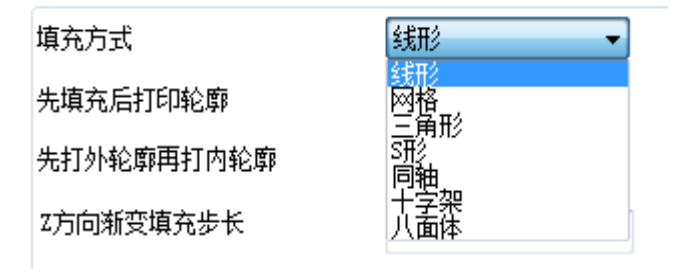

图 17

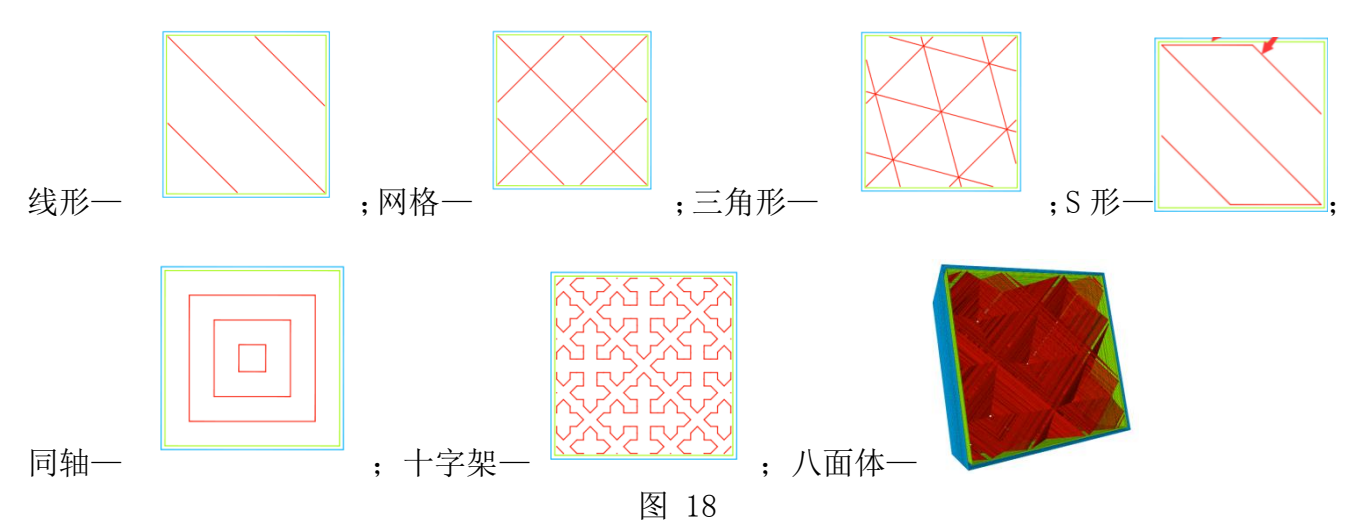

(2) 先填充后打印轮廓:即用于选择是否先打印模型填充部分然后再打印轮廓(内外 壳),如选中此选项,会先打[印图](#page-7-0) 19 中路径 3(填充),然后再打印路径 2(内壳)和路径 1(外 壳);

通常建议不选。若是打印模型有悬垂部分,则可勾选此项。

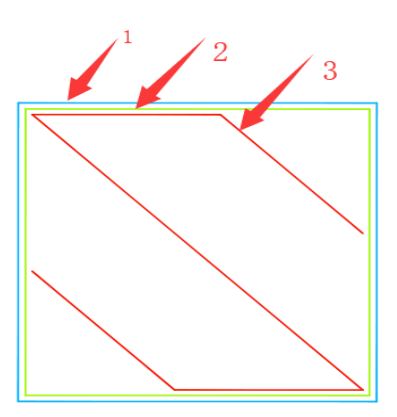

图 19,单层 gcode 示意图

<span id="page-7-0"></span>(3)先打外轮廓再打内轮廓:即用于选择是否先打印模型外部轮廓后打印内部轮廓,如选 中此选项会先打[印图](#page-7-0) 19 中的路径 1(外壳),然后再打印路径 2(内壳);

(4)Z 方向渐变填充步长:即用于需要逐渐改变模型填充率的模型,确定多少层改变一次 填充率。

越靠近顶层,填充率越高,最后一层填充率为 100%。

2.3,"支撑"标签页:

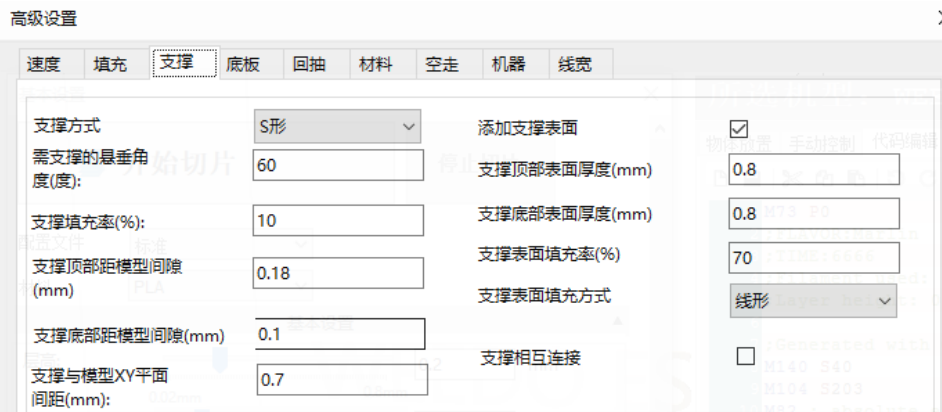

图 20

关于支撑结构请参考 2.1(5)解释支撑填充速度时的支撑填充介绍。

(1)支撑方式:即模型的支撑填充形状,包括线形、网格、三角形、S 形和同轴,与上述 填充方式形状一样(2.2)。

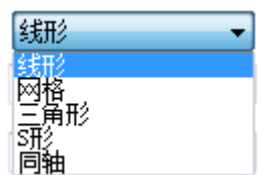

点击支撑方式的下拉菜单,如下图: ,用户可以根据不同的模型来设

置不同形状的支撑方式,使支撑方便去除并且获得更好的支撑与模型接触面。

其中,线形、网格和 S 形支撑选择较多。

线形支撑应用于需要支撑较多的模型,线形支撑较易去除;

网格支撑支撑强度较高,但难去除。应用于小模型,需要支撑较少的模型,支撑可成块去 除;

S 形支撑应用于一些支撑需要较强结构又较容易去除支撑结构的模型,该形状的支撑比线 形支撑牢固又比网格支撑好去除。

(2)需支撑的悬垂角度(度):取值 0°- 90°,当支撑垂直方向与模型接触面的夹角 (overhang, [如图](#page-8-0) 21)大于此取值时, 切片软件会自动增加支撑结构防止这些部位因为重力的 原因在打印过程中掉落。该夹角的大小会影响支撑结构的数量,值越小需要支撑的部位就越多, 在某些复杂模型中支撑太多会很难去除。该项默认设置为 60°, 当打印经验较丰富时可自行 更改。

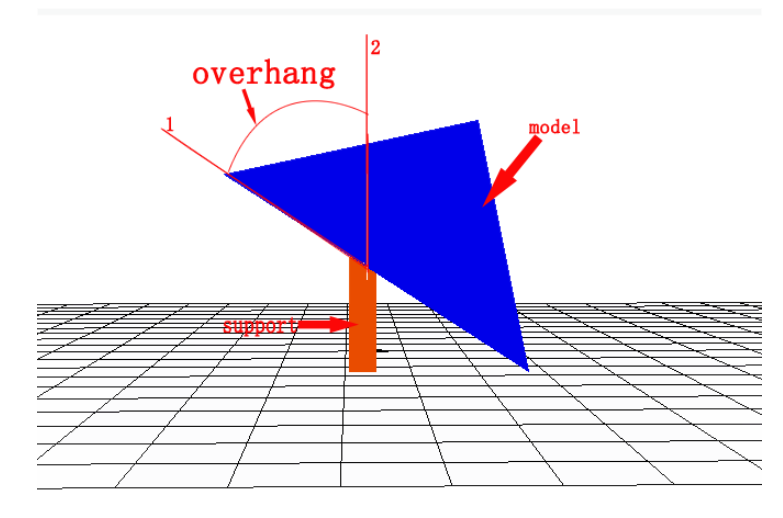

图 21,悬垂角度示意图,图中射线 1 和射线 2 的夹角即为悬垂角度

<span id="page-8-0"></span>(3)支撑填充率(%):即支撑的填充率,决定相邻支撑填充线之间的距离,值越大,则走 线越近,支撑结构越密集。填充率越高,支撑强度越高,支撑越实心,则越容易支撑住模型, 但越难去除;填充率越低,支撑强度越低,则越容易去除,但对模型的支撑能力越低[。图](#page-9-0) 22 [与图](#page-9-1) 23 分别展示了 10%支撑填充率与 30%支撑填充率的情况,可以明显看到 30%支撑填充率的 支撑结构比 10%的要密集得多。

<span id="page-9-0"></span>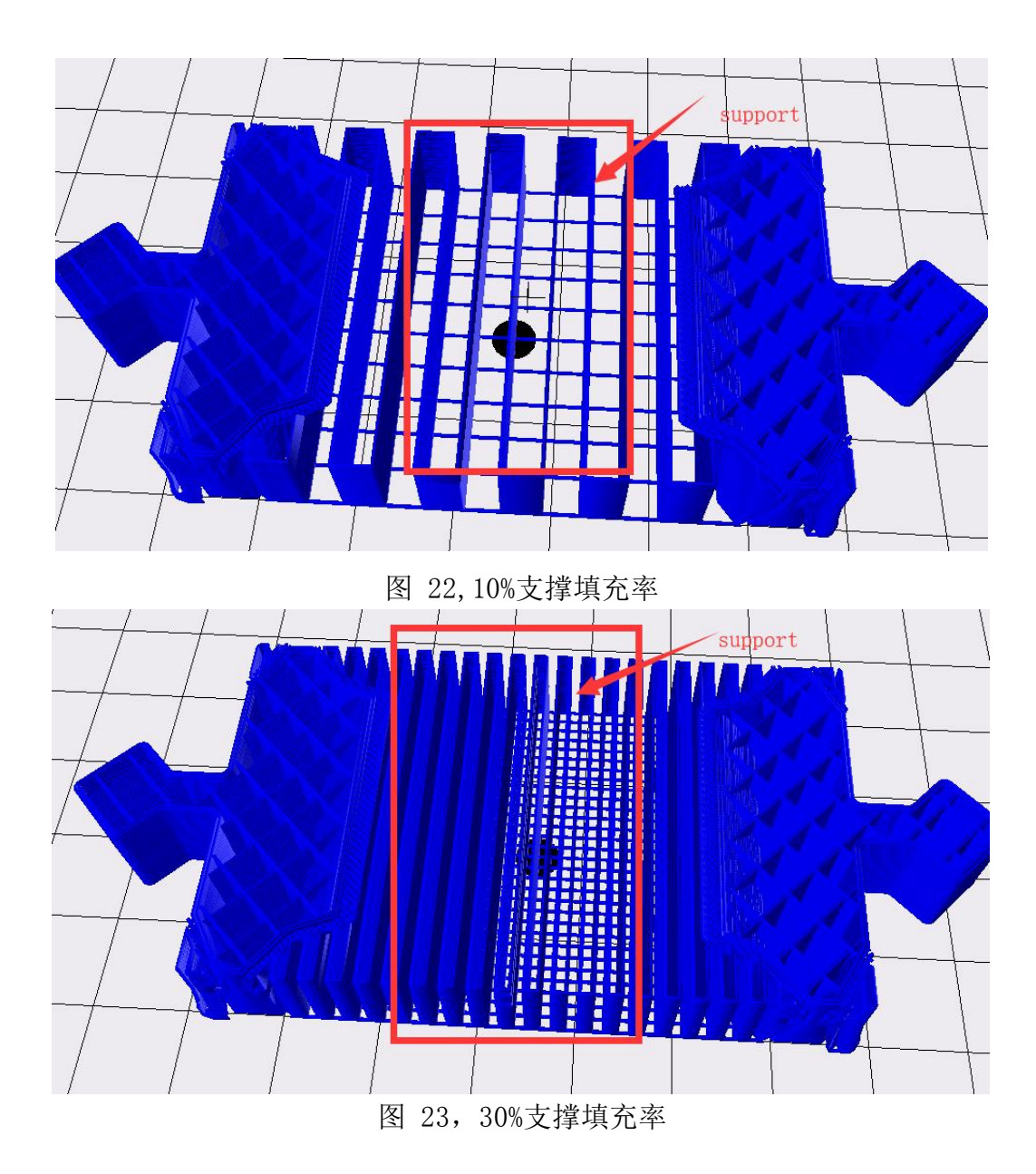

<span id="page-9-1"></span>(4)支撑的顶部距模型间隙(单位 mm):即支撑顶部与模型表面的间距如图 [24,](#page-9-2)数值越 大,间距越大,支撑越容易剥离,但数值过大会造成支撑效果差,模型添加支撑部位出现悬垂; 数值越小,间距越小,支撑从模型表面剥离时,模型表面会有残留料,影响模型表面的光滑度, 当为 0 时支撑表面与模型紧紧连接,如果支撑表面的打印材料与模型是同一种材料会无法剥离; 此值默认 0.18mm, 是理想情况下较合适的值。用户可以在默认数值上打印测试, 根据实际打 印情况,上调或下调该参数,使模型获得较好的支撑效果且易从模型上剥离和获得较好的模型 表面,上调或下调建议按 0.03mm 梯度增加或减少。

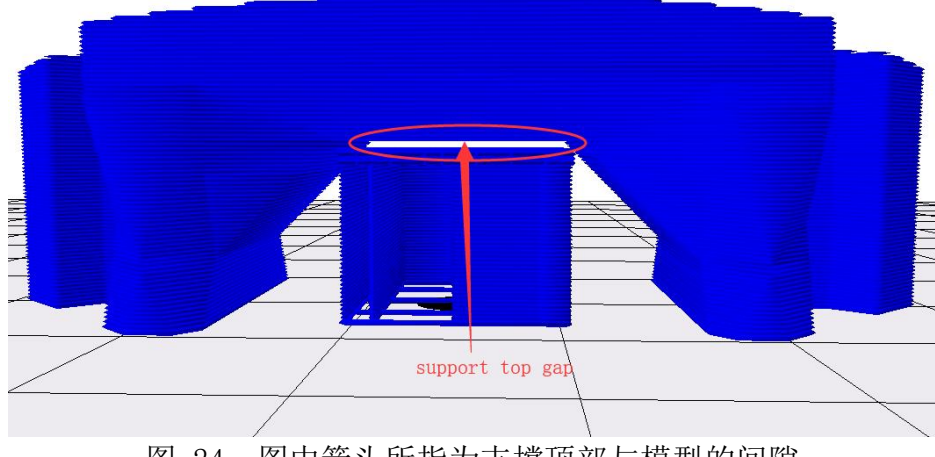

<span id="page-9-2"></span>图 24,图中箭头所指为支撑顶部与模型的间隙

(5)支撑底部距模型间隙(单位 mm):即支撑的底部与模型表面的间距,如图 [26,](#page-10-0)该参 数与上述"支撑的顶部距模型间隙(单位 mm)"功能的调整方式类似。

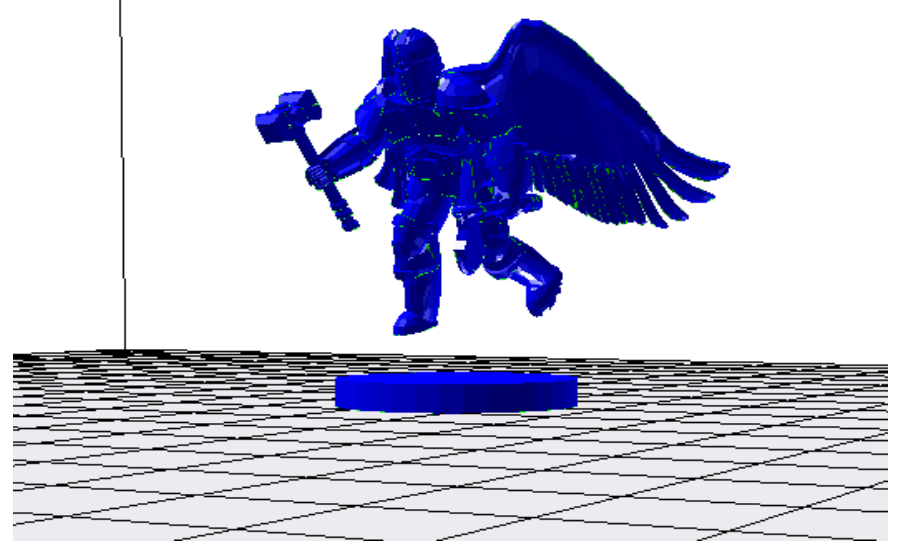

图 25,未切片前

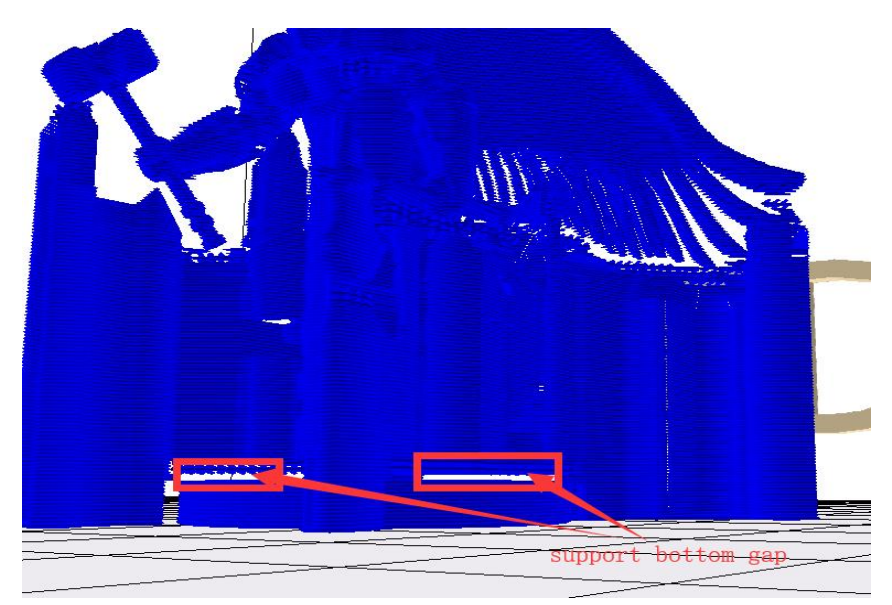

<span id="page-10-0"></span>图 26,切片完成后(加支撑),图中箭头所指空白部分为支撑底面与模型的间隙 (6)支撑与模型 XY 平面间距(单位 mm):即支撑距离模型指定的横向平面的间距,[如图](#page-11-0) 28。 此间距决定支撑离模型的距离,太近会不好去除,太远了会造成支撑区域缩小而出现悬垂,默 认值是经测试过的较好的一个值,一般情况可无需调整。若有更高打印要求的用户,建议按照 0.3mm 梯度增加或减少。

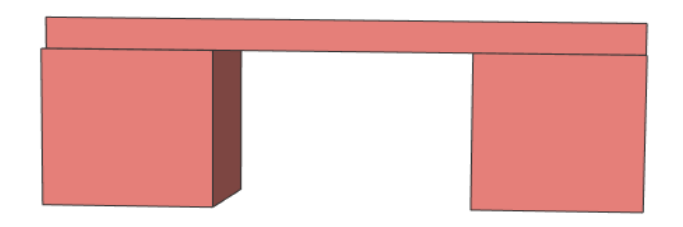

图 27,未切片前

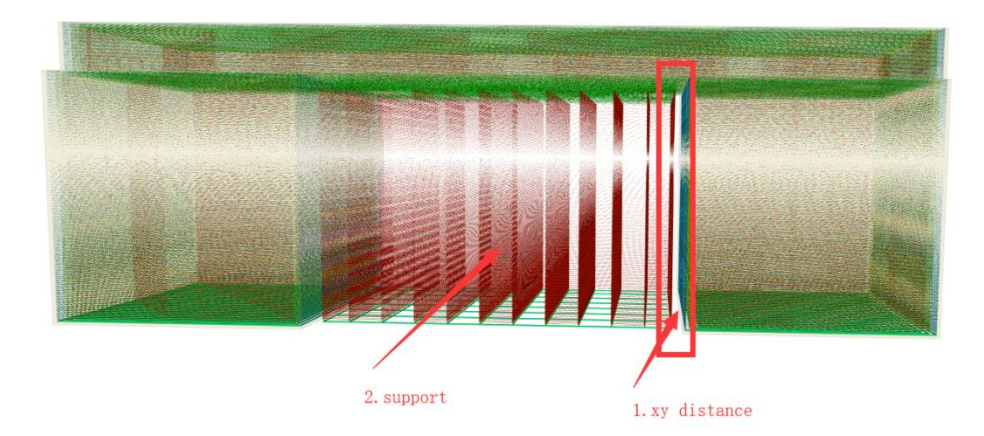

<span id="page-11-0"></span>图 28,切片后(加支撑),图中 1 箭头所指空白间隙为支撑与模型 XY 平面间距 (7)添加支撑表面:模型需要添加支撑的面较大时,可以勾选以获得更好的模型表面。若 支撑高度小于 0.3mm, 则可不勾选此项。

(8)支撑顶部表面厚度(单位 mm):即支撑顶部表面的厚度,一般设置默认即可。

(9)支撑底部表面厚度(单位 mm):即支撑底部表面的厚度,一般设置默认即可。

(10)支撑表面填充率(%):即支撑表面的填充率,一般设置默认即可。若填充率调大, 则会越难去除。

(11)支撑表面填充方式:即支撑表面的填充方式,包括线形、网格、三角形、S 形和同轴, 请参考填充方式(2.2)。

当支撑面较大时,可选网格与 S 形。

若支撑面偏向于矩形,可选线性。

若支撑面偏向于圆形,可选同轴。

2.4、"底板"界面:

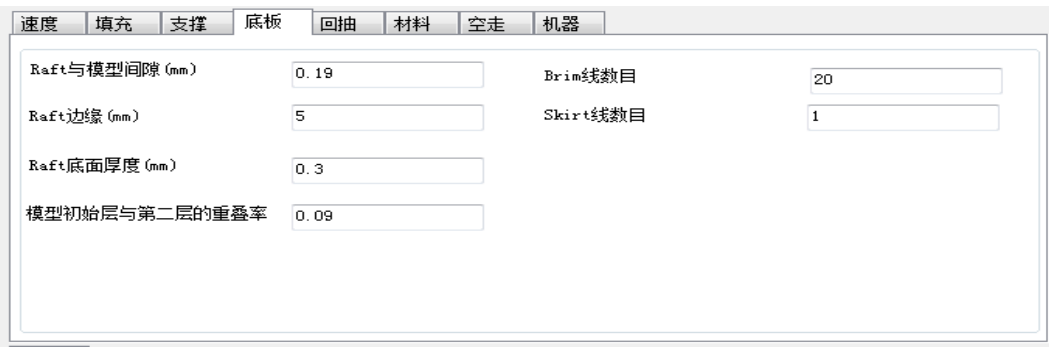

图 29

Raft 与模型间隙(单位 mm): 即在模型底层添加衬垫时,该衬垫最上面的那一层与模型 第一层的间距,如图 [31。](#page-12-0)该间距的大小决定了衬垫与模型剥离的难易程度。间距越大越容易 剥离,但模型第一层的成型质量越差,间距越小衬垫与模型粘接越紧密.为 0mm 时可能无法剥 离,大于 0.3mm 模型第一层可能无法成型, 默认设置 0.19mm, 此值是在喷头间隙正常情况(即 喷头归到零位时喷头与打印平台的间距恰好是一张常用 A4 纸的厚度,一张常用 A4 纸的厚度约 为 0.1mm)下的一个合适值,如果喷头与打印平台的间隙过小,则 raft 与模型的间隙要调大, 如果喷头与打印平台的间隙过大,则 raft 与模型的间隙要调小。建议按照 0.03mm 的梯度根据 实际情况上调或下调。

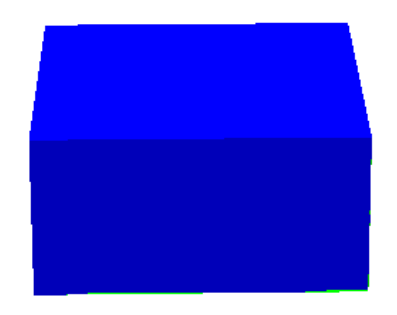

图 30,未切片前

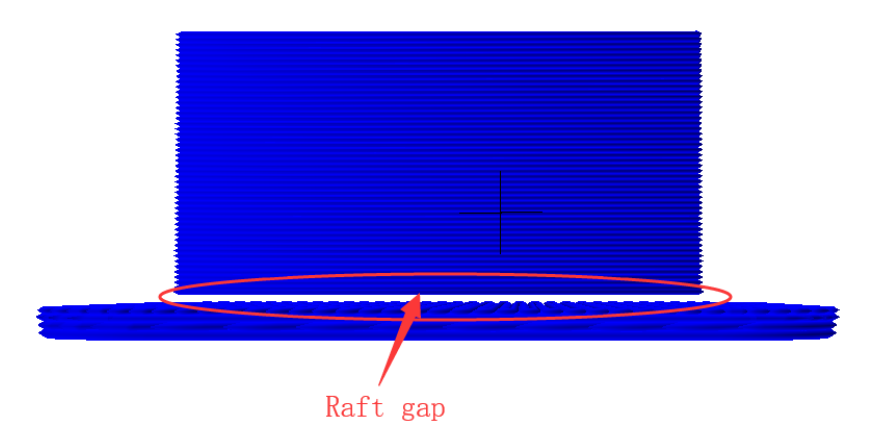

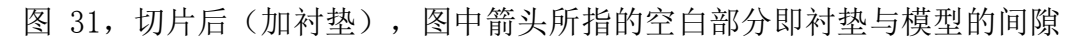

<span id="page-12-0"></span>Raft 边缘(单位 mm): 即模型底层衬垫的边缘与模型第一层侧面的间距,[如图](#page-12-1) 32。值越 大 raft 面积越大,打印越耗时,但模型越不容易翘边。值越小 raft 面积越小,打印耗时越短。 根据需求的打印时间与打印平台的面积进行调整。建议按照 2mm 梯度根据实际情况上下调整。

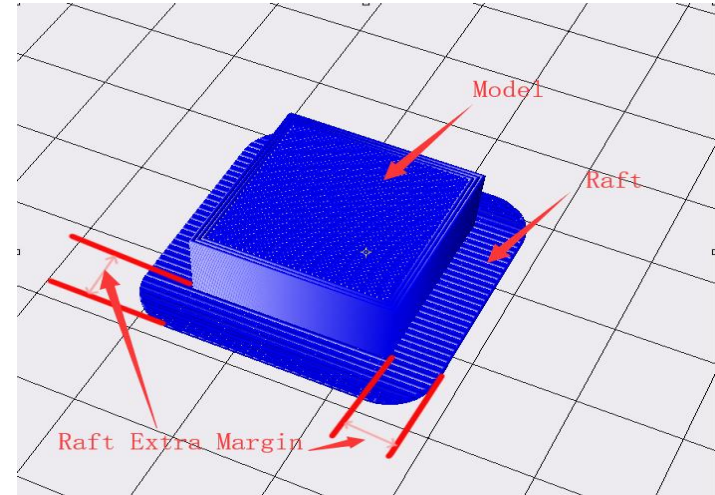

图 32,衬垫额外边缘示意图

<span id="page-12-1"></span>Raft 底面厚度(单位 mm): 即衬垫最底层(与打印平台接触的那一层)的厚度。 模型初始层与第二层的重叠率:即模型打印第一层与第二层的重叠率。

(以上 2 个参数在不更换喷头规格时,无需调整。)

Brim 线数目:即在模型第一层周围添加紧密连接的一圈圈轮廓[如图](#page-13-0) 33,打印完成后需要 去除, 圈数越多模型越不容易翘边, 但会增加打印时间, 根据实际需求自行调整, 建议调整间 隔为 5 条。

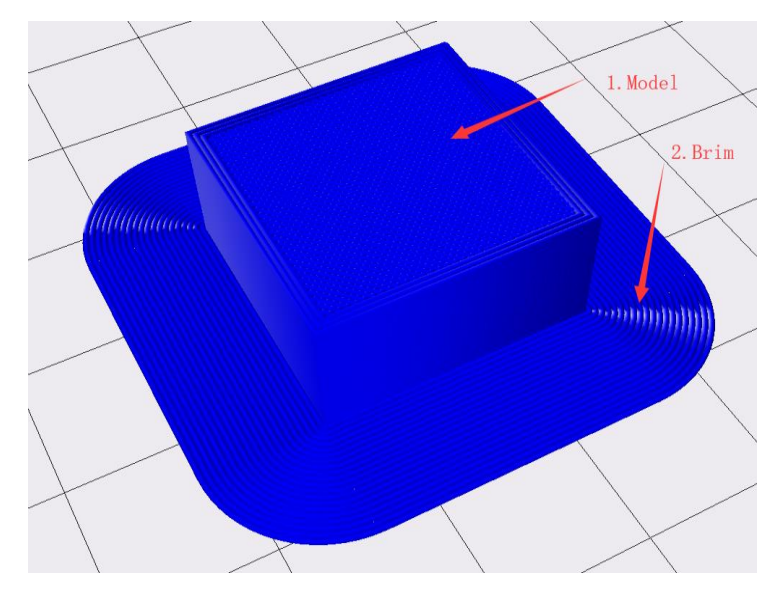

图 33,Brim 线数目即图中 2 结构的圈数

<span id="page-13-0"></span>Skirt 线数目:在模型周边添加的一圈圈线条[如图](#page-13-1) 34,但线条与模型不接触,用来让挤 出器将料丝先挤出一段,提高打印模型第一层料丝挤出的流畅性,3 条为较合适,。设置为 0 时不加任何线条,设置大于 3 时为设置的值,小于 3 时为默认的 3 条。

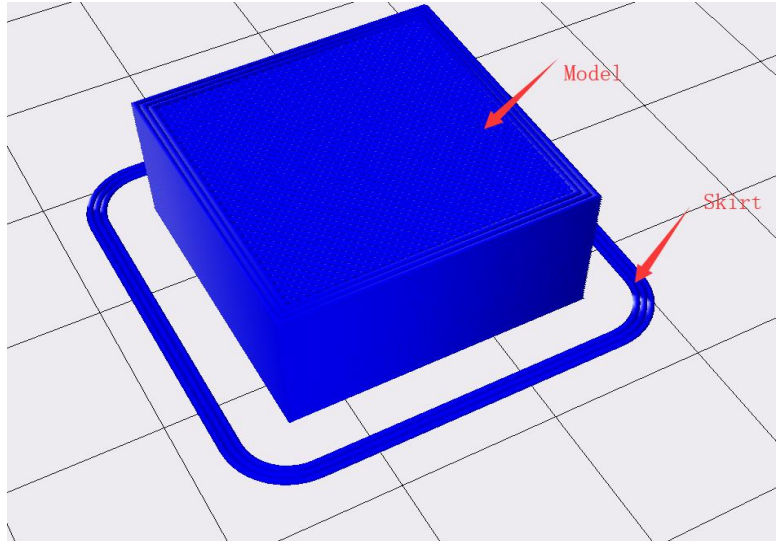

图 34,线条

<span id="page-13-1"></span>以上参数对应于指定类型的底板,底板类型在基本设置界面中选择。(若基本设计界面选择衬 垫,则此处修改 Brim 与 Skirt 参数则无实际效果。)衬垫可以使模型较好的粘住底板,但打 印衬垫打印较耗时。边缘(Brim)在打印 ABS 等材料时可以防止翘边,打印的耗时要小于衬垫。 打印小模型(长宽小于 50mm)可以只加线条(Skirt)。满尺寸(指平台大小尺寸)测试时,底板 类型选无。

2.5,"回抽"标签页:

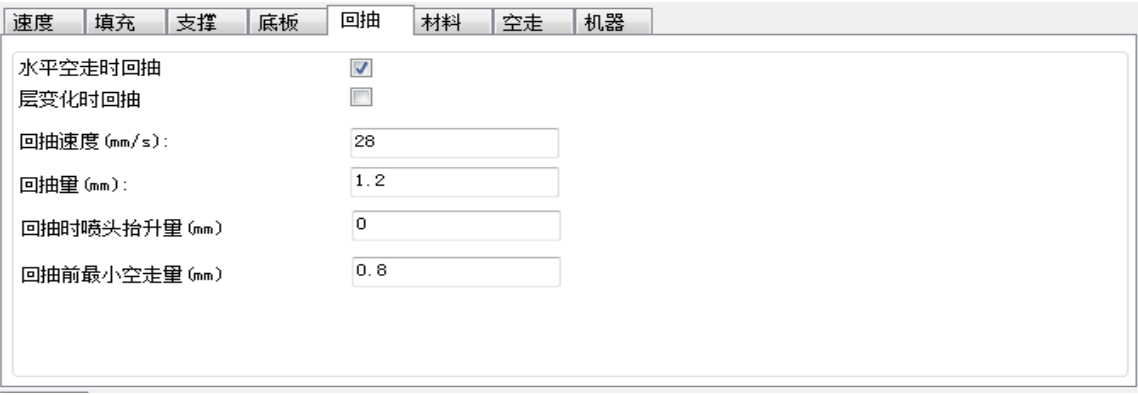

图 35

回抽(挤出器将料丝往喷嘴外抽出)是为了防止打印过程产生拉丝。

水平空走时回抽: 在打印某一层时一段路径打印结束, 且下一段路径是空走(挤出器不挤 出料丝的路径移动)时回抽。

层变化时回抽:即在不同的模型层变化的时候回抽,如第一层打印结束,即将开启第二层 打印,先进行回抽。一般建议不勾选。若是打印平台尺寸超过 300\*300mm, 可勾选。

回抽速度(单位 mm/s): 即喷头回抽速度, 值越大回抽越快。

回抽量(单位 mm): 即喷头回抽耗材量, WEEDO 系列近端挤出的机器 1.2mm 较合适, 远端 挤出 6mm 较合适。

(Tips:当拉丝比较严重时,可将回抽速度上调 10mm/s,回抽量上调 0.5mm)

回抽时喷头抬升量(单位 mm): 即喷头回抽耗材时, 喷头的抬升量, 设置为正值会在回 抽时将喷头抬升,这可减少侧边拉丝,但会影响打印时间,设为 0 较合适。

回抽前最小空走量(单位 mm): 即回抽发生所需的最小空走距离, 默认设置 0.8mm, 这有 助于在较小区域内实现更少的回抽。距离越大回抽越少,打印越快,但可能会造成漏丝。一般 默认值即可。若需调整, 建议按照 0.3mm 上下调整, 最小为 0.

以上参数不同的机型不同,默认值是经过测试目前较合适的值。打印经验较少的用户请不 要轻易调整,对于有更高打印要求的用户请根据参数解释及建议参数自行探索。

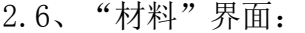

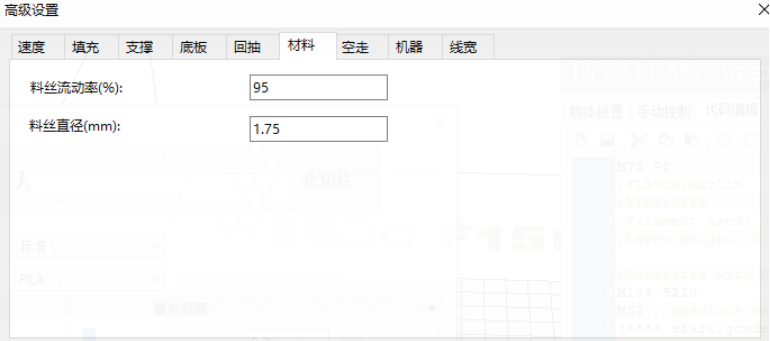

图 36

料丝流动率(Flow):料丝的挤出量会乘以此数值,值越大挤出的丝越多,不同材料此值不 一样,机器标配的 PLA 和 PLA Pro 的流动率经测试设置为 95 较合适,ABS 的流动率建议 100。 料丝直径(mm):即使用耗材的直径,目前 WEEDO 系列打印机所匹配耗材的直径为 1.75mm。

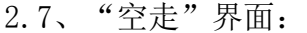

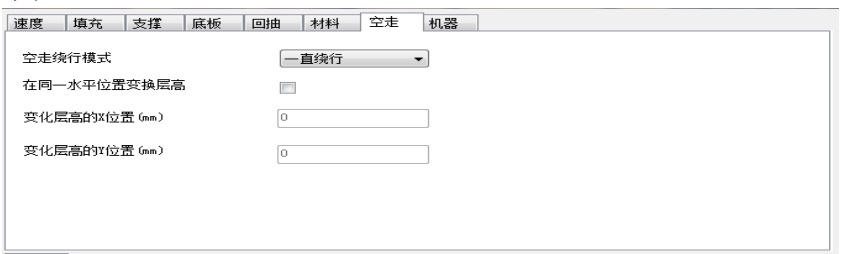

图 37

空走绕行模式:喷头空走时是否在没有模型的区域绕行,包括关闭、一直绕行和无表面时。 关闭后,喷头空走移动会直接以最短路径在两个相邻打印的轮廓移动,会节省空走路径的长度, 从而节省空走时间,但这可能会造成料丝漏在模型上。选择无表面则会绕过模型的表面层(表 面层图 7 和图 8 含义请参考前文介绍), 但填充区域, 支撑等不会绕过。经过测试, 选择一直 绕行比较合适。

在同一水平位置变换层高:即每一层的起始位置都是离指定的坐标最近的地方,如果指定 位置恰好是打印路径经过的地方,则下一层从此位置开始的打印。一般按照默认即可。

变化层高的 X 位置 (单位 mm): 即想要改变模型层高位置的 X 轴坐标。

变化层高的 Y 位置(单位 mm): 即想要改变模型层高位置的 Y 轴坐标。

2.8、"机器"界面:

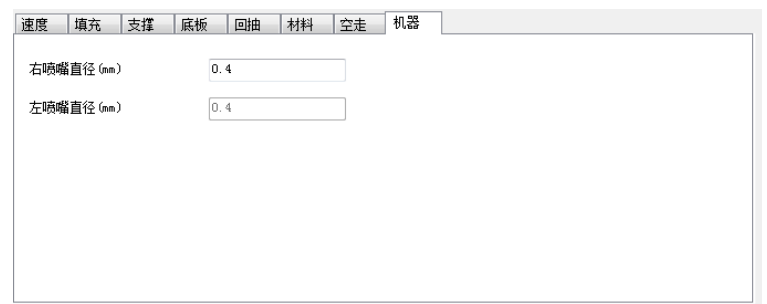

图 38

WEEDO 系列 3D 打印机包括单喷头机器和双喷头机器,在模型转换切片时,用户需根据所 使用的机器设置相应的喷嘴直径,目前 WEEDO 系列 3D 打印机均采用 0.4mm 直径的喷嘴,如更 换过喷头请更改为实际的喷头直径。(若需更换喷头,请提前联系厂家。) 2.9 线宽标签页:

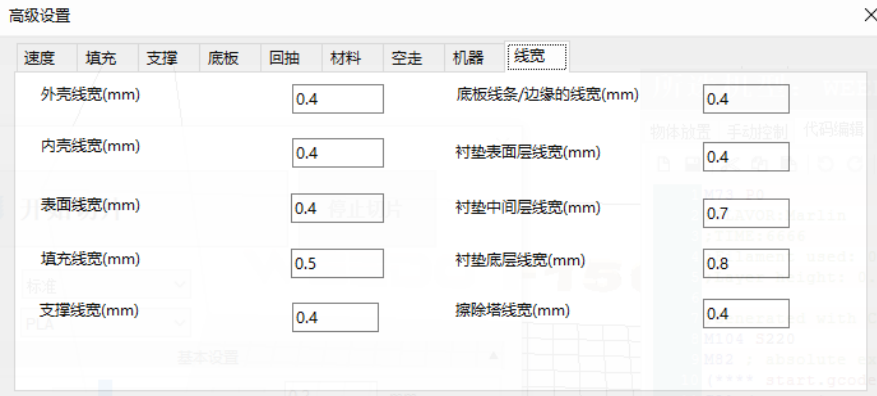

图 39

线宽(Line Width): 打印模型时挤出器将料丝挤出压在打印平台或者之前打印的材料上, 线宽 指这些按照指定路径挤出材料的线条的宽度,例[如图](#page-15-0) 40 中的路径 1、2、3 的宽度分别代表外 壳线宽、内壳线宽、填充线宽。

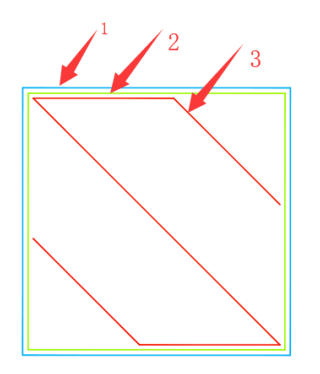

图 40,单层 gcode 示意图

<span id="page-15-0"></span>关于外壳、内壳、表面、填充、支撑的解释请参考速度标签页中的介绍,底板线条与边缘参考 底板标签页中的介绍。

外壳线宽:打印外壳时的路径宽度。

内壳线宽:打印内壳时的路径宽度。

表面线宽:打印表面时的路径宽度。

支撑线宽:打印支撑时的路径宽度。

底板线条/边缘的线宽:打印线条或者边缘底板时的路径宽度。

衬垫表面层线宽:衬垫默认分为 4 层如图,表面层是最上面那一层,与模型接触,衬垫表面层 线宽即打印最上面层时的路径宽度。

衬垫中间层线宽:衬垫中间两层的打印时的路径宽度。

衬垫底层线宽:衬垫底层是衬垫最底下的一层,与打印平台接触。衬垫底层线宽即打印衬垫最

底层的路径宽度。

擦除塔线宽:打印擦除塔(请参考双喷头中的擦除塔)时的路径宽度。

以上线宽的设置与喷头的直径有关系,默认参数是经过测试的 WEEDO 系列机器默认参数。在更 换喷嘴直径不是 0.4mm 的情况下,用户可自行设置线宽。外壳线宽、内壳线宽、表面线宽、支 撑线宽、底板线条/边缘的线宽、衬垫表面层线宽、擦除塔线宽设置为喷头直径较好。填充率 较低时(低于50%)填充线宽越大,填充结构越牢固。衬垫中间层线宽为喷头直径的 1.75 倍, 衬垫底层线宽为喷头直径的两倍。

以上参数默认值是经过测试目前较合适的值,对于有更高打印要求的用户请根据参数解释及建 议自行探索。

2.10、"双喷头"标签页:

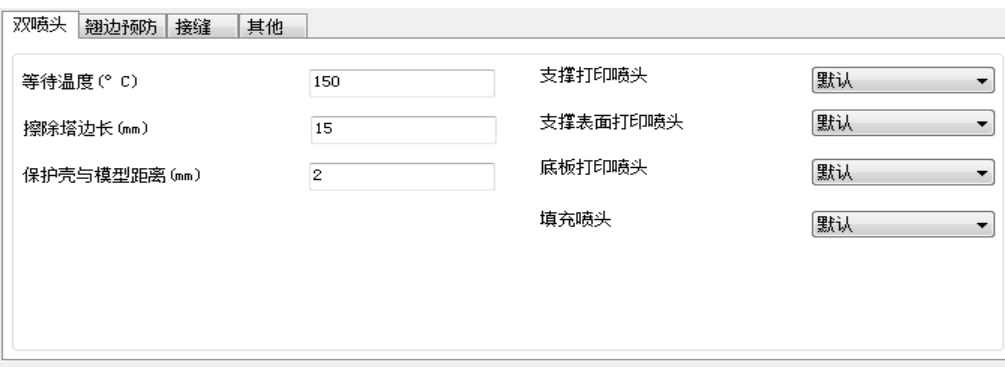

图 41

该界面为 WEEDO 双喷头系列机型的参数设置。

等待温度:即双喷头机器在打印时,其中一个喷头在等待打印状态下保持的温度。默认参 数为多次试验后较合适参数。

擦除塔边长:即在打印双喷头模型时,其中一个喷头在等待打印状态下,喷头残留温度导 致耗材从喷嘴溢出,擦除塔可以擦除该喷头的溢出料,位于打印平台的左上角(图 44)。擦 除塔边长即指等待喷头打印擦除塔的矩形框的边长大小。默认参数为多次试验后较合适参数, 无需修改。调小擦除塔易倒塌,调大会增加打印时间和耗材用量。

保护壳与模型的距离:打印双喷头模型时,其中一个喷头在等待打印状态下,喷头残留温 度导致耗材从喷嘴溢出或防止待打印喷头碰到模型,而使模型表面损坏,因此,在模型边缘打 印一圈保护层(图 45), 此项即指该保护层与模型的距离大小。默认参数为多次试验后较合 适参数

支撑打印喷头、支撑表面打印喷头、底板打印喷头、填充喷头:即设置打印支撑、支撑表 面、底板、填充的喷头,这些部位的打印喷头默认设置为基本界面中选择的默认喷头。当用户 需要对这些打印部位用指定的另一种材料(如水溶性耗材)打印时,可选择这种材料对应的指 定喷头。

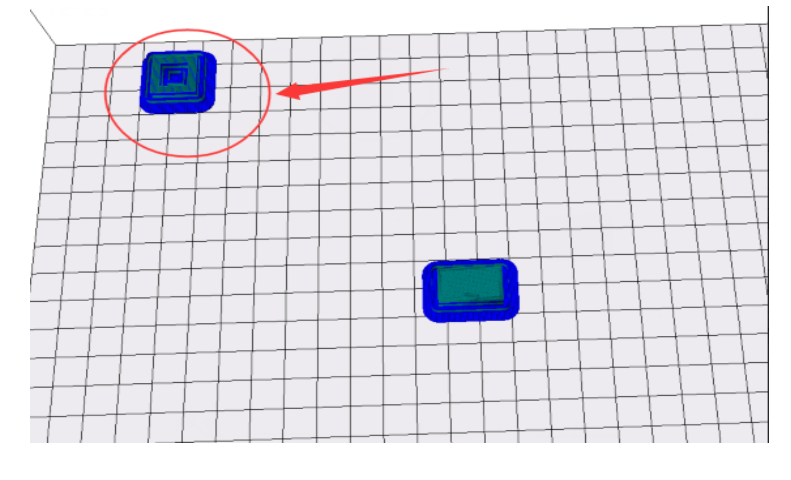

图 42 左上角为擦除塔

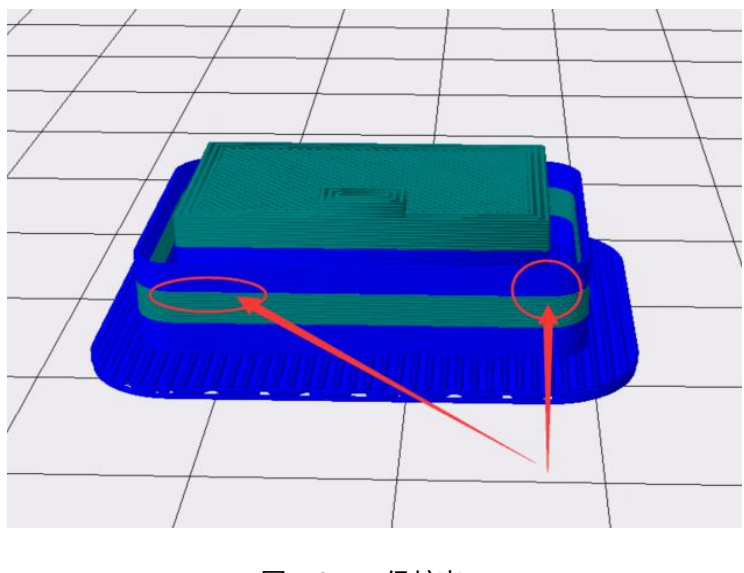

图 43 保护壳

Tips:切片结束后可点击"编辑与控制"-- "代码编辑"-- "显示指定的层"。 Gcode 预览时深蓝色为右喷头打印,青色左喷头打印,根据需要的颜色对应喷头进料丝

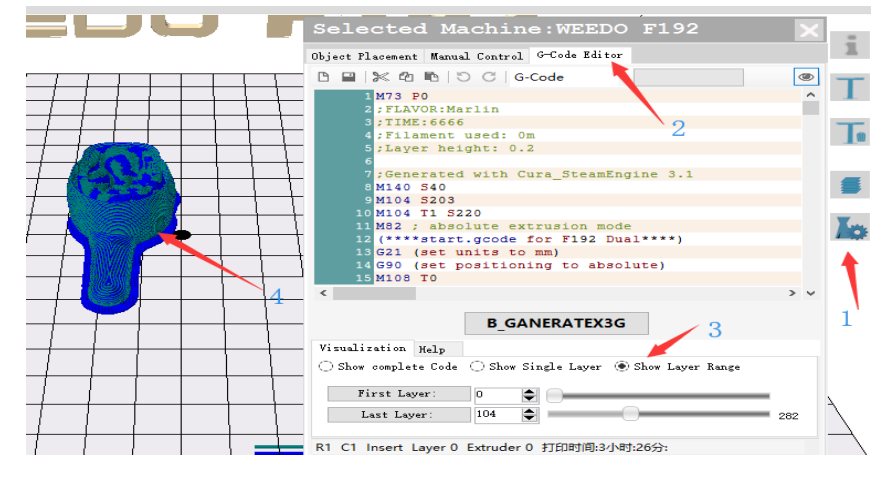

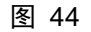

2.11、"翘边预防"标签页:

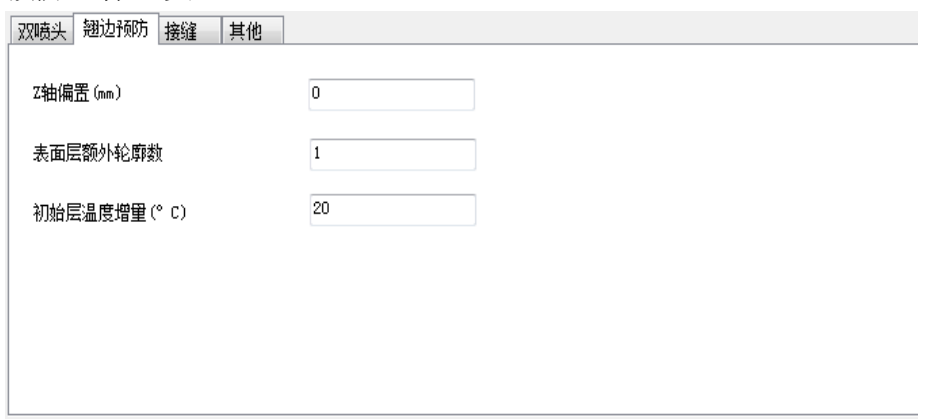

图 45

打印大模型(长或宽大于 130mm)而不加衬垫 Raft 或边缘 Brim)时,模型四周无法粘牢,容 易出现翘边的现象,如图 48 所示:

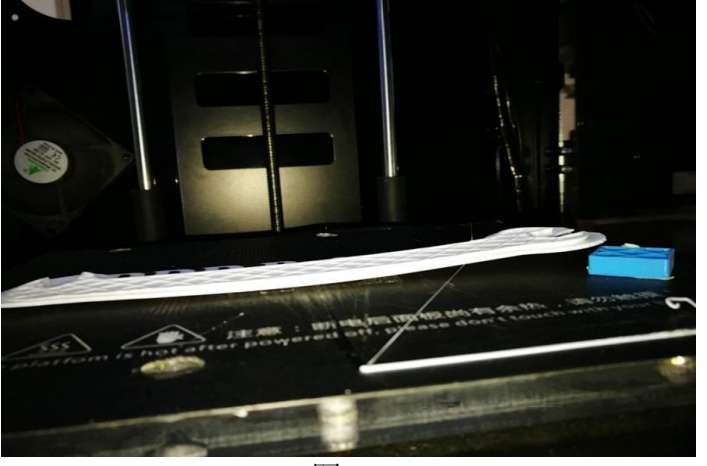

图 46

可在该栏下设置参数,防止翘边;主要有三种途径:

①Z 轴偏置:即将 Z 轴偏置改为负值,设置模型与打印底板的间隙变小,使得模型与打印 底板粘贴更紧,防止翘边;

通常请按照默认值 0。若是喷头间隙小,可调整此参数为正值,建议按照 0.05mm 为间距。 若是喷头间隙大,可调整此值为负值,建议按照 0.05mm 为间距。

②表面层额外轮廓数:即在模型与打印底板贴合的表面外圈轮廓处增加轮廓数,使模型底 面具有更大的径向分布,适应收缩,防止翘边;如图 49 标注 3 所示。

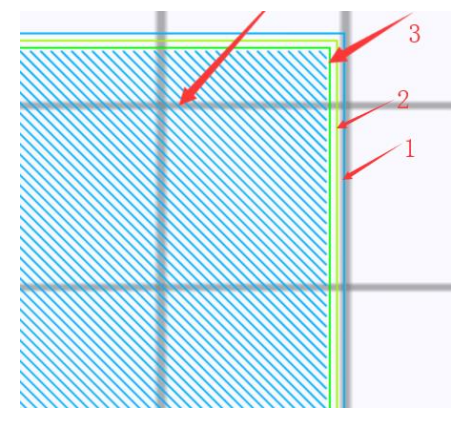

图 47

③初始层温度增量:即设置模型打印第一层(加底板则为底板第一层,不加底板,则为模 型第一层)的温度高于以后打印温度,高温使模型底层粘得更牢,防止翘边。默认参数为多次 试验后较合适参数。

改变参数后,得到的上述模型打印效果如下图:

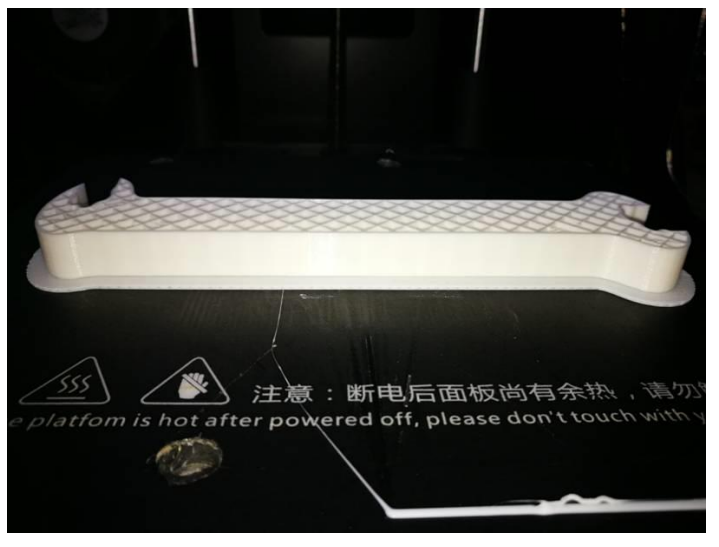

图 48

2.12"接缝"标签页:

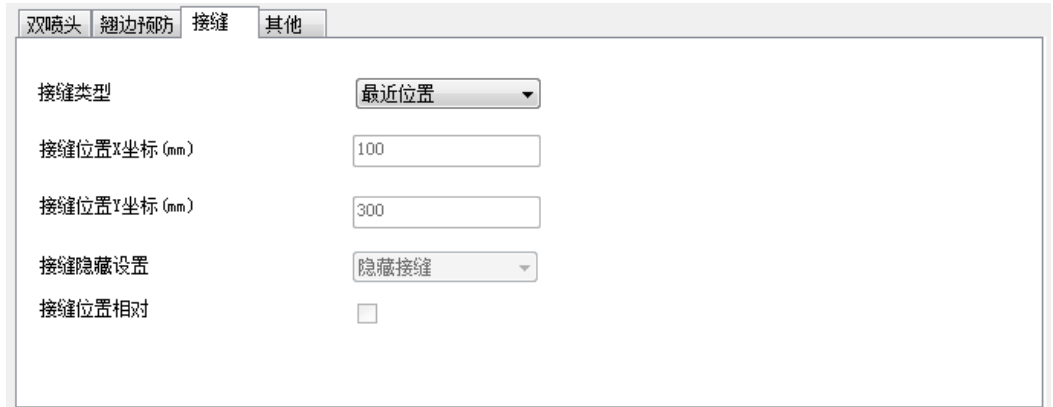

图 49

接缝(seam)的产生是由于外壳的路径是一条封闭的路径,其起始点与终点重合的地方因为 料丝的叠加(打印外壳路径时料丝挤出量足够)或者缺失(打印时漏丝较多)导致凹下去或者突 出来的一条缝,在 FDM 中目前因为成型机制的原因无法完全避免,只能尽量减少。接缝参数的 设置可以将调整接缝的位置以达到打印出来的模型接缝尽量少,提高表面质量。

接缝形状如图 51 中圈中所示:

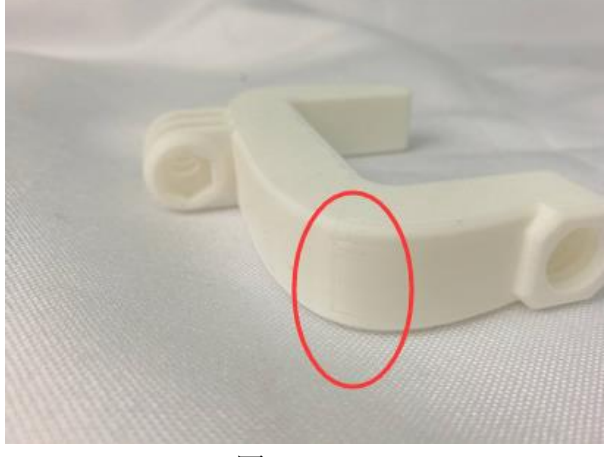

图 50

最近位置 指定位置<br>随机<br>尖角

接缝类型:如图

最近位置:即外壳起始点根据模型的特征,自动计算两个相邻轮廓接缝处的距离,算出最 节省时间的接缝位置。通常默认为最近位置。

设置打印模型的接缝位置为最近位置,打印模型效果如下:

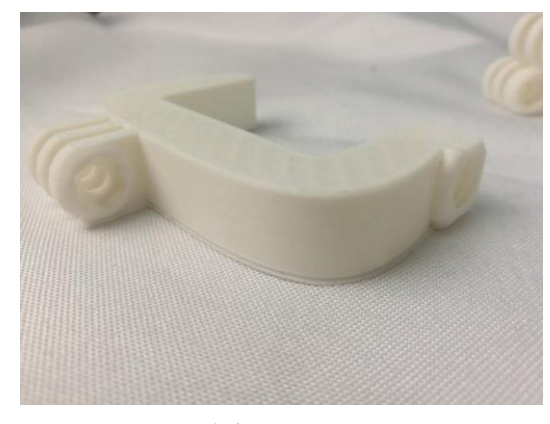

图 51

指定位置:

即打印外壳时起始点是所有线段相交点离指定位置最近的一点,图 53 演示了如何确定某 一层 gcode 数据中指定位置的接缝点,当将指定位置设为(x=100,y=100)时,可以明显看出 B 点离 P 点最近, 此层的接缝点将在 B 点

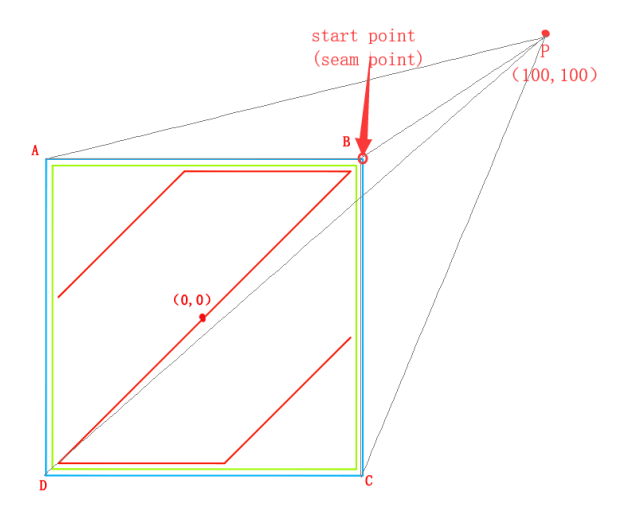

图 52,指定位置单层中接缝点的确定,PB 线段最短

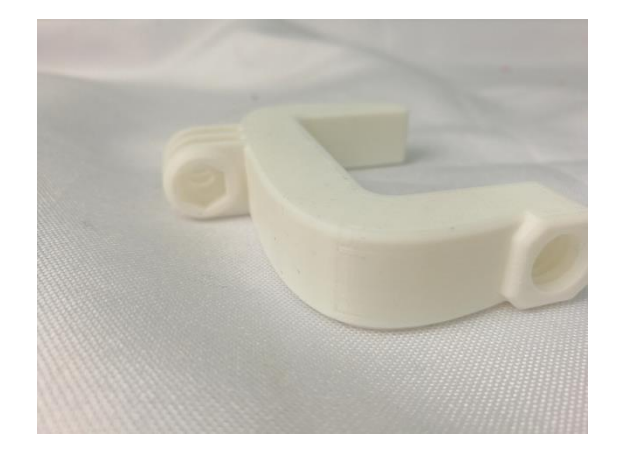

设置打印模型的接缝位置为指定位置,打印模型效果如下:

图 53

随机位置,即接缝点可能随机在所有轮廓线段相交点的任意一点,如图 55 中,将接缝设 为随机位置后可能是 A、B、C、D 中的任何一点。 设置打印模型的接缝位置为随机位置,打印模型效果如下:

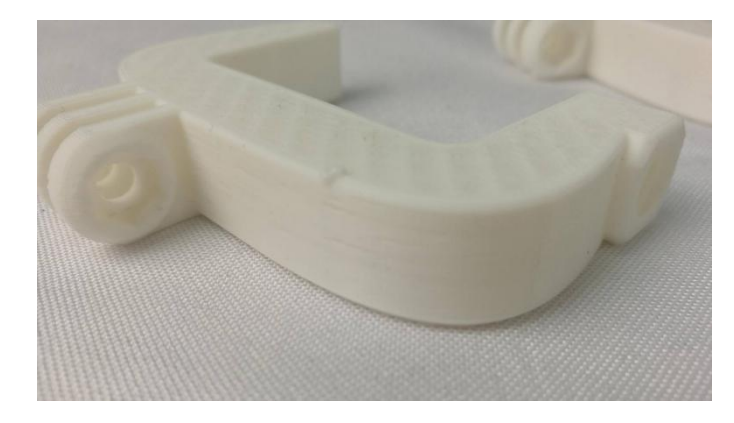

图 54

尖角位置: 即将接缝隐藏在含有尖角(尖角的比较尖的那一端可能指向模型内部, 也可能 指向模型外部)的位置,这样打印出来的模型接缝被减少。

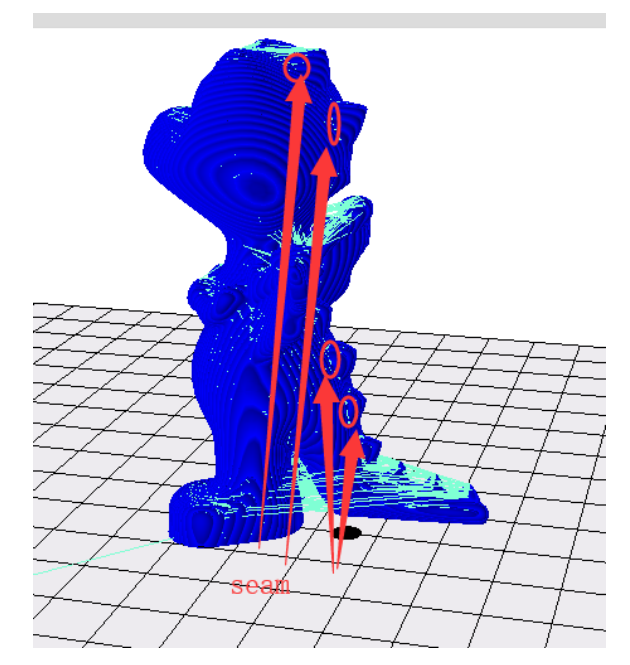

图 55, 接缝隐藏, 箭头所指位置即隐藏的接缝位置

设置打印模型的接缝位置为尖角位置,打印模型效果如下:

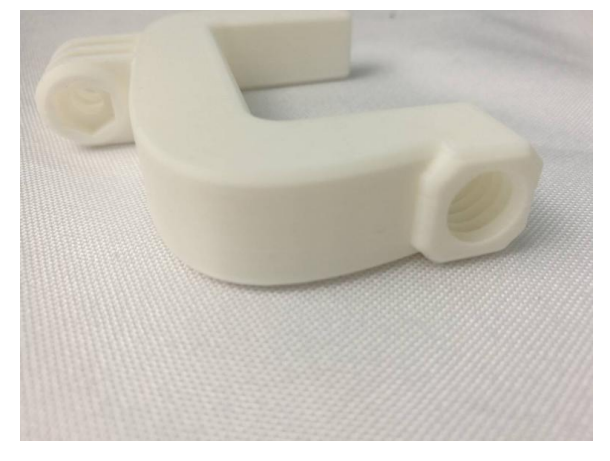

图 56

接缝位置 X 坐标: 确定指定接缝位置的 X 轴坐标; 接缝位置 Y 坐标: 确定指定接缝位置的 Y 轴坐标; 接缝隐藏设置:即将接缝隐藏,将接缝点隐藏在尖角的部位,默认设置即可。 接缝位置相对:即选择确定接缝位置是否相对设置,默认设置即可。

2.13,"其他"界面:

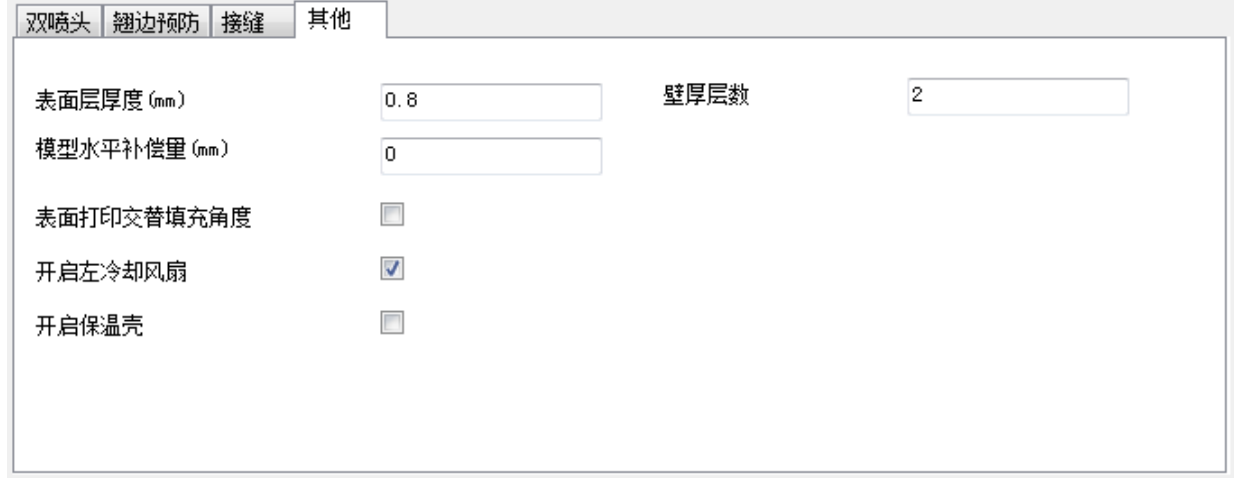

图 57

表面层厚度(单位 mm): 即模型表面层厚,表面层越厚越利于模型封顶(形成一个闭合的 模型),但越耗时间,默认值是经过测试的较节省打印时间又恰好可以封顶的值。

模型水平补偿量(单位 mm): 即模型水平方向尺寸出现偏差时, 设置正值会给模型水平 尺寸进行正向补偿, 按照材料的收缩率自行调整。机器标配的 PLA 不需调整, 默认设置为 0。 开启左冷却风扇:冷却风扇可以使挤出的料丝更快冷却。打开后使悬垂打印表现更好,同 时也可防止拉丝。若使用材料为 ABS, 此选项可不勾选。

开启保温壳:环境温度较低或打印 ABS 耗材时,可以勾选在模型外侧增加一层保温壳,防 止打印翘边,默认不开启,用户可根据使用耗材参数勾选。(保温壳为最外层,若是双色模型 增加了保护壳,保温层在保护壳外部)

壁厚层数:影响模型的打印壁厚,层数越多,模型的壁越厚,模型越坚固,一般默认设置 两层,用户可根据需要调整该参数的设置。

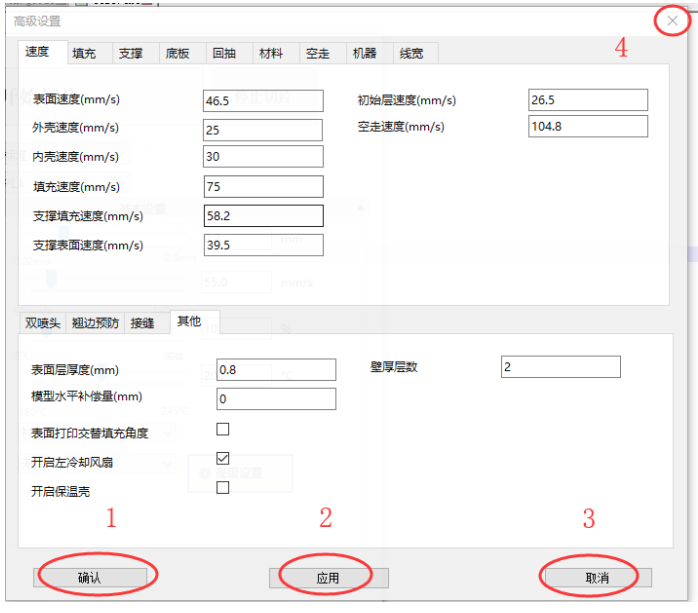

图 58

如上图, 在"高级功能"中所有参数更改后,确认或应用即可将修改后的参数保存, 确认 是保存参数后关闭界面,应用是只保存不关闭。点击取消或图 59 中 4 号圈中的关闭按钮会直 接关闭界面,修改后的参数将不会保存。